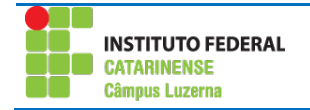

## **Exercício de Libre Office Writer**

## *Atividade*

Formate o texto conforme solicitado nos itens:

- Título 1: "Windows 7 Beta em revista":
	- o Fonte: Times New Roman
	- o Tamanho: 12 pt
	- o Alinhamento: Alinhado a esquerda
	- o Efeitos da Fonte: Maiúscula
	- o Formatações adicionais: negrito
	- o Cor: Preto
- Título 2: (Os outros títulos)
	- o Fonte: Times New Roman
	- o Tamanho: 12 pt
	- o Alinhamento: Alinhado a esquerda
	- o Efeitos da Fonte: Maiúscula
	- o Cor: Preto
- Texto
	- o Fonte: Times New Roman
	- o Tamanho: 12 pt
	- o Alinhamento: Justificado
	- o Espaçamento de linha: 1,5 linha
	- o Recuo da primeira linha: 1 cm
- Itens com marcadores
	- o Crie um novo Estilo Padrão
	- o Em Estrutura de tópicos e numeração, altere o Estilo de Numeração para uma lista do tipo Marca
	- o Recuos:
		- Antes do texto: 0,80 cm
		- Primeira linha: 0,80 cm
- **Imagens** 
	- o Disposição do Texto: Nenhum
- Legenda das figuras
	- o Fonte: Times New Roman
	- o Tamanho: 10 pt
	- o Alinhamento: Centro
	- o Tipografia: Regular
- Links:
	- o Fonte: Times New Roman
	- o Tamanho: 12 pt
	- o Alinhamento: Justificado
	- o Formatações adicionais: sublinhado
	- o Cor: Preto
	- o (Verifique se é possível abrir o link)
- Numeração dos títulos
	- o Deve-se utilizar a numeração progressiva para os títulos, respeitando as hierarquias.
- Sumário
	- o Insira o sumário automaticamente
- o Insira o sumário numa página própria (separada do Texto)
- Lista de Ilustrações
	- o Insira o índice de ilustrações para as figuras
	- o A Lista de Ilustrações deverá ser disposta numa página própria
- Numeração das páginas
	- o Todas as folhas do trabalho, a partir da folha de rosto, devem ser contadas, mas não numeradas.
	- o A partir da primeira folha da parte textual, deve ser colocada a numeração, em algarismos arábicos (3,4,5,....) , no canto superior direito da folha.